# Manuales GONG

## **Gestión de agente**

Elaborar el presupuesto de una delegación

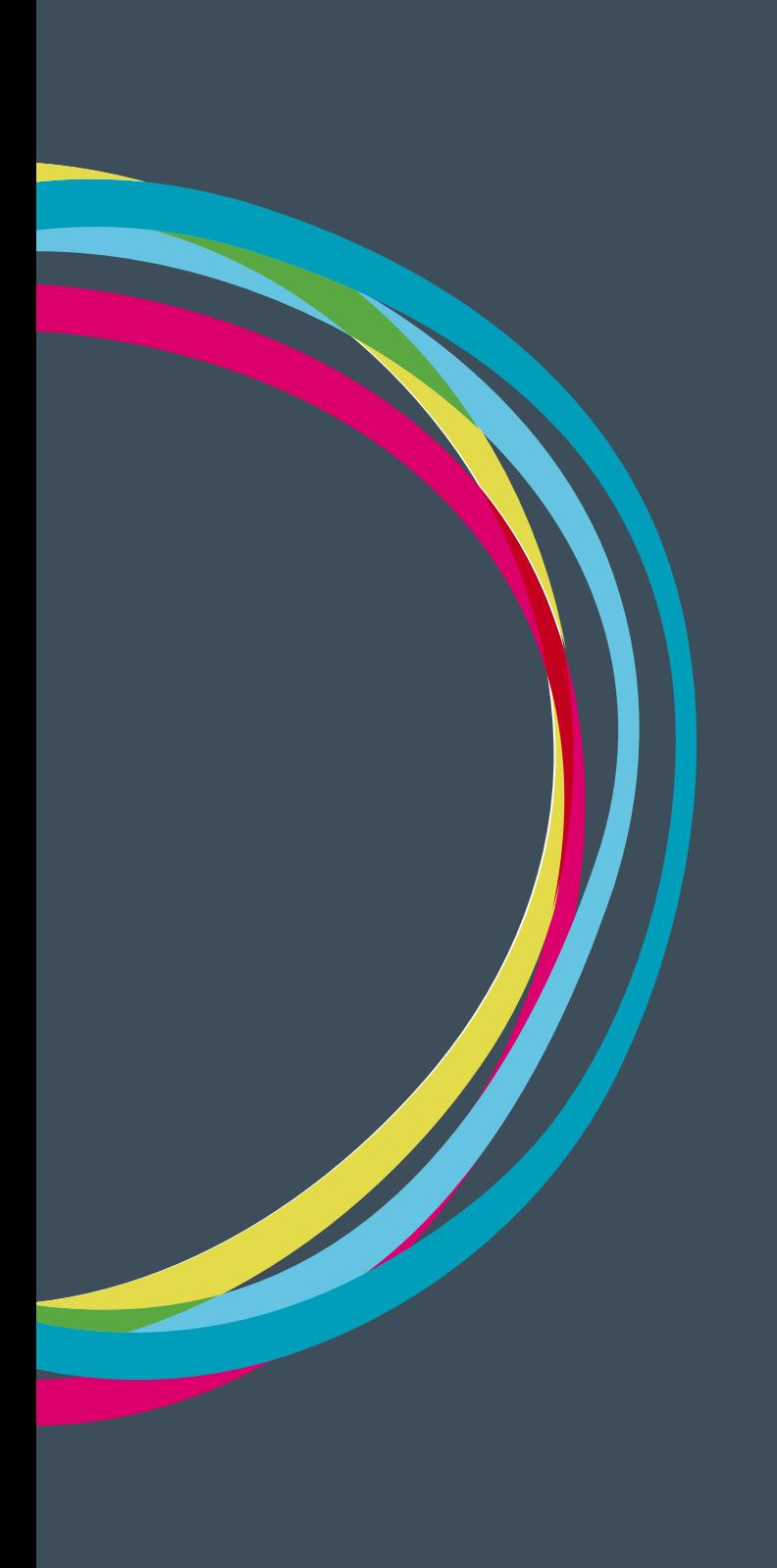

### **Gestión de agente**

### Manuales GONG

### **Elaborar el presupuesto de una delegación**

La gestión el presupuesto de una delegación puede realizarse desde Gestión ecónomica > Presupuesto creando una a una cada partida o bien desde Gestión ecónomica > importación Ecónomica > Presupuesto mediante la importación de un presupuesto previo en formato de hoja de cálculo xls.

Cada partida cuenta con un concepto/detalle asociado a una etapa, partida, subpartida y moneda, y del que tenemos datos de Unidad, Nº unidades, Coste/unidad e Importe total,

El objetivo de este presupuesto es tener todos los gastos de estructura del agente (servicios, salarios, mantenimiento...) para posteriormente relacionarlos con los proyectos y gestionar su financiación (Sede, cofinanciación, fondos propios, etc).

#### **Detalle de linea de presupuesto por mes**

A partir del enlace Editar detalle del presupuesto se introducen los importes aplicables en cada mes de la etapa asignada a la línea de presupuesto. Tras la modificación de una cantidad, el sistema calcula automáticamente el importe total resultante del reparto.

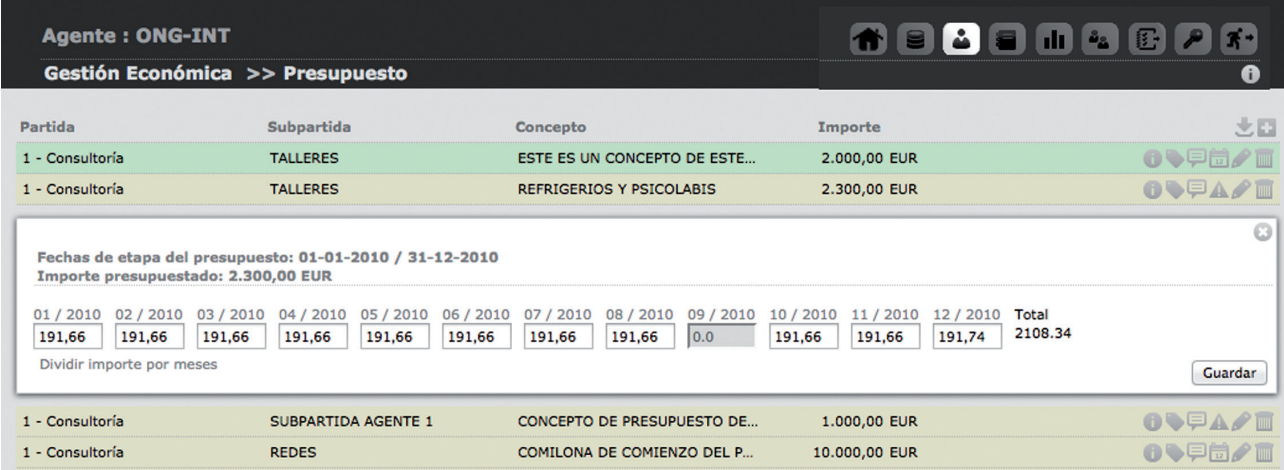

Es posible desactivar/activar los meses donde se prevee que no va a haber gasto haciendo clic en su título. En el caso de estar desactivado este mes no será editable, y contará con un reparto de 0,00 y estará marcado con un fondo gris.

Si se quiere puede dividirse el importe total entre todos los meses de la etapa a partes iguales haciendo clic "Dividir importe por meses".

En el caso de que el reparto por meses no correspondiera con el total del importe del presupuesto, el sistema avisaría de esto presentando un icono de advertencia en lugar del icono de reparto del presupuesto.

123